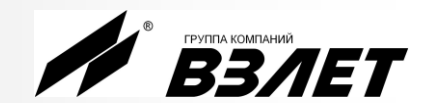

**УЛЬТРАЗВУКОВОЙ** 

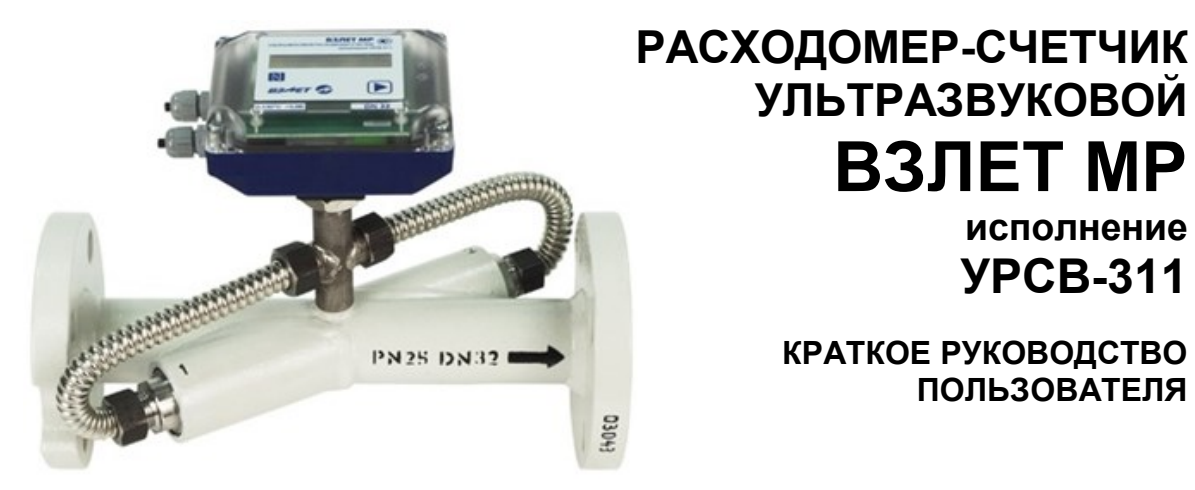

**ВЗЛЕТ МР исполнение УРСВ-311**

**КРАТКОЕ РУКОВОДСТВО ПОЛЬЗОВАТЕЛЯ**

*ВНИМАНИЕ! Перед началом работ обязательно ознакомьтесь с эксплуатационной документацией на расходомер, представленной на сайте фирмы «Взлет» www.vzljot.ru.*

# **НАЗНАЧЕНИЕ**

Расходомер для измерения расхода и объема холодной и горячей воды.

# **ОСОБЕННОСТИ**

- Отсутствие износа в связи с отсутствием подвижных частей.
- Фланцованное исполнение проточной части.
- Положение при монтаже в прямой трубопровод произвольное: горизонтальное, наклонное или вертикальное.
	- Два исполнения с кодом степени защиты IP67 или IP68.
	- Вывод измерительной информации в виде частотно-импульсных или логических сигналов, а также через интерфейс M-Bus, или беспроводной интерфейс по стандартам передачи данных WM-Bus или LoRa (протоколы Wireless M-Bus или LoRaWAN соответственно), или через транспондер ближнего радиуса действия NFC в соответствии с ISO 15693.
	- Вывод измерительной, диагностической, установочной, архивной и другой информации через последовательный интерфейс RS-485 (протокол ModBus).
	- Энергонезависимое исполнение.
	- Ведение архивов измеряемых параметров.
	- Индикация измеренных параметров и результатов вычислений на жидкокристаллическом дисплее с встроенной подсветкой (в исполнении IP67).
	- Самодиагностика.
	- Настройка расходомера на объекте по интерфейсу в программе «Монитор УРСВ-311», входящей в пакет программ «Универсальный просмотрщик».

# *ВНИМАНИЕ! Нарушение или удаление поверочных пломб расходомера не допускается! В противном случае гарантийные обязательства и поверка теряют свою силу.*

# СОДЕРЖАНИЕ

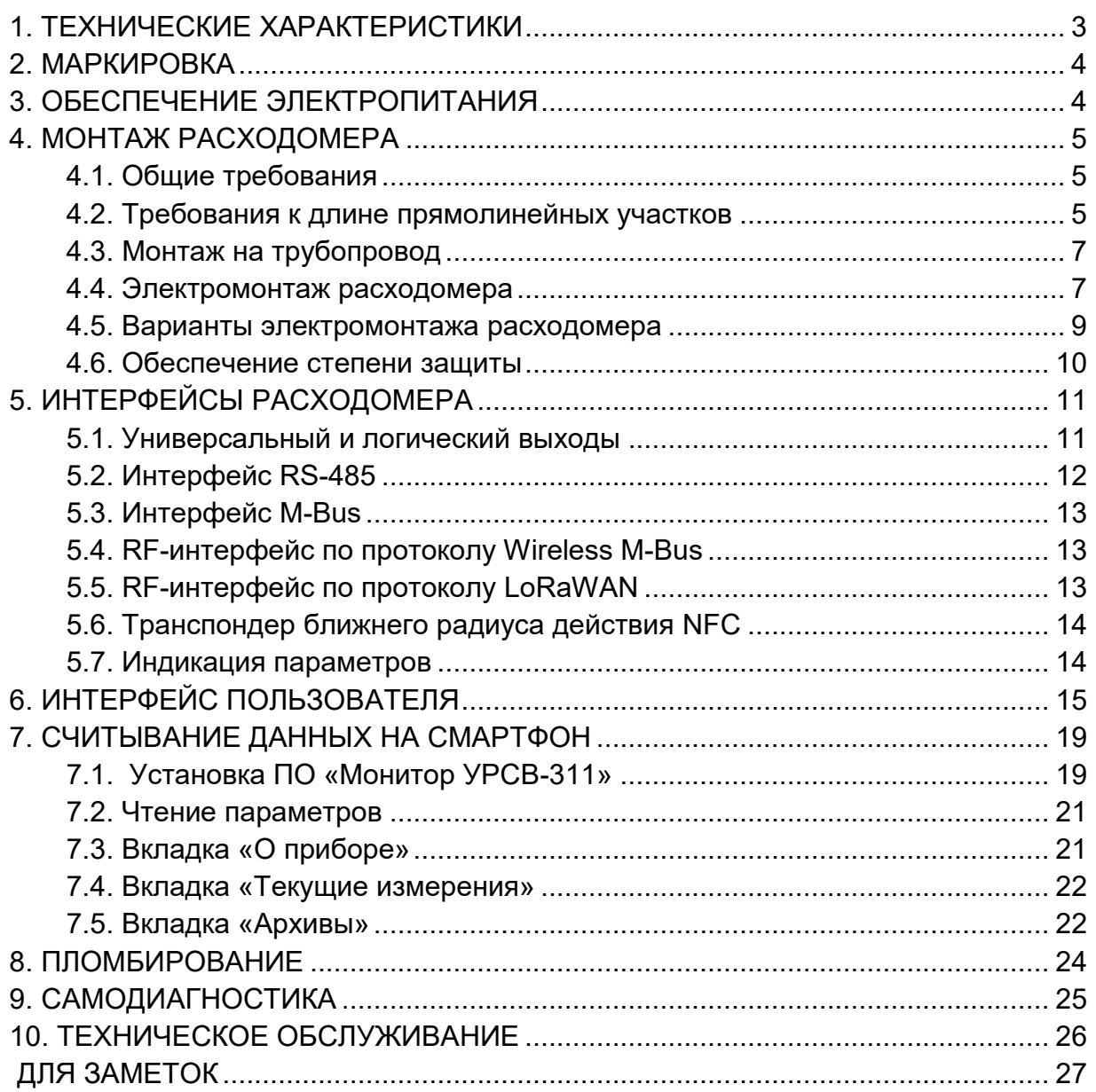

# <span id="page-2-0"></span>**1. ТЕХНИЧЕСКИЕ ХАРАКТЕРИСТИКИ**

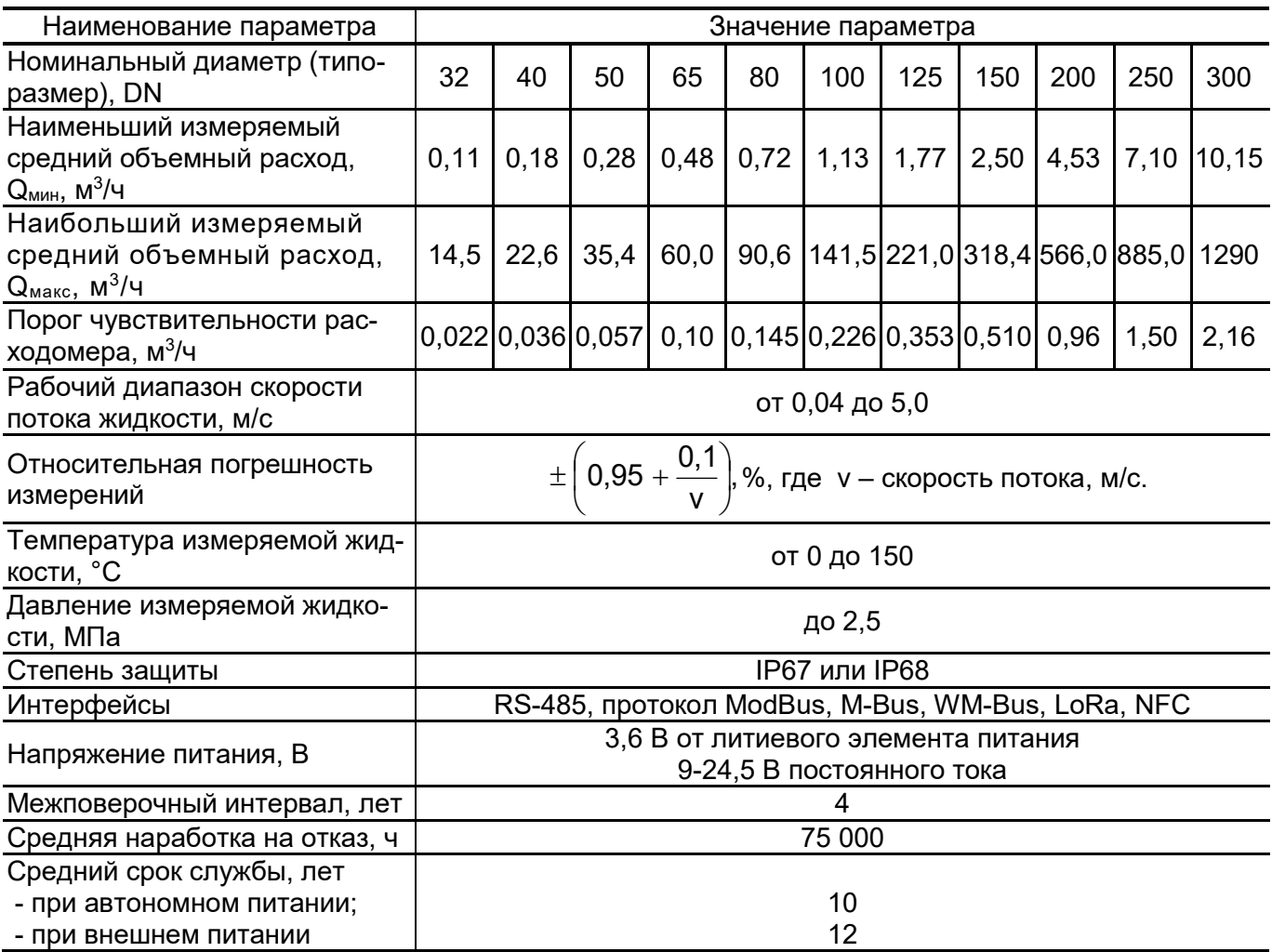

# *ПРИМЕЧАНИЯ.*

- 1. Характеристики расходомеров со степенью защиты IP67:
- оптическая кнопка;
- вторичный преобразователь с индикатором.
- 2. Характеристики расходомеров со степенью защиты IP68:
	- температура контролируемой жидкости не более 90 °С;
	- автономное питание;
	- два смонтированных в заводских условиях кабеля длиной по 5 м каждый для вывода сигналов интерфейса RS-485 (M-Bus) и универсального выхода;
	- вторичный преобразователь без индикатора и кнопки.

# <span id="page-3-0"></span>**2. МАРКИРОВКА**

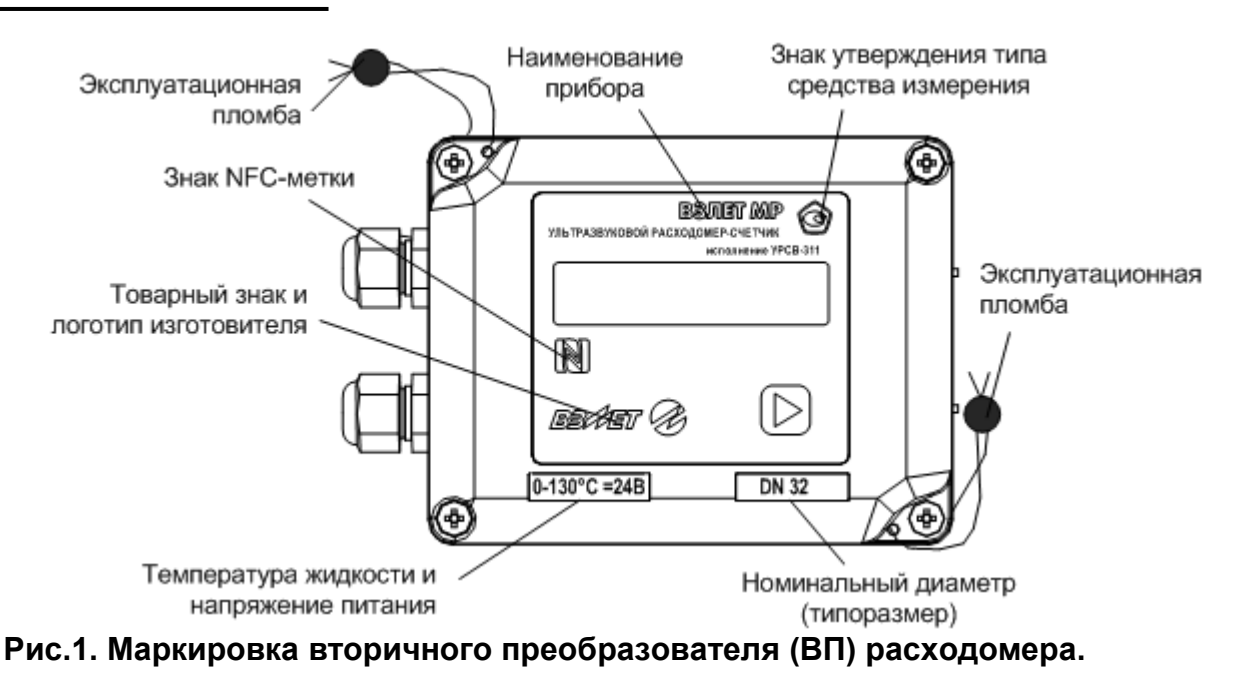

# <span id="page-3-1"></span>**3. ОБЕСПЕЧЕНИЕ ЭЛЕКТРОПИТАНИЯ**

Электропитание расходомера обеспечивается:

- при температуре измеряемой жидкости от 0 до 90 °С и от 90 °С до 130 °С – от встроенной литиевой батареи типоразмера С с номинальным напряжением 3,6 В, либо от внешнего источника постоянного тока стабилизированным напряжением в диапазоне от 9 до 24,5 В с уровнем пульсаций не более ±1,0 %;
- при температуре измеряемой жидкости свыше 130 °С только от внешнего источника постоянного тока (батарея не устанавливается);

Средняя потребляемая мощность расходомера при внешнем питании – не более 1,5 мВт.

Срок службы расходомера с автономным питанием без замены встроенной батареи при нормальных условиях эксплуатации не менее 10 лет. Под нормальными условиями эксплуатации подразумеваются:

- температура окружающей среды от 15 до 35 °С;
- температура измеряемой жидкости от 0 до 90 °С;
- считывание измерительной информации и архивов по интерфейсам RS-485 или M-Bus не чаще одного раза в месяц, по радиоканалу по стандарту LoRa – в штатном режиме;
- при использовании в расходомере радиомодуля по стандарту Wireless M-Bus срок службы батареи сокращается до межповерочного интервала;
- время работы индикатора (при его наличии) не более 3 минут в сутки.
- *ВНИМАНИЕ!* При температуре измеряемой жидкости от 90 °С до 130 °С срок службы батареи **не менее 4-х лет**.

# <span id="page-4-0"></span>**4. МОНТАЖ РАСХОДОМЕРА**

# <span id="page-4-1"></span>**4.1. Общие требования**

Монтаж должен выполняться с соблюдением следующих требований:

- в месте установки первичного преобразователя (ПП) расходомера в трубопроводе не должен скапливаться воздух;
- внутренний объем ПП в процессе работы должен быть весь заполнен жидкостью;
- ПП не должен располагаться в самой высокой точке трубопровода; наиболее подходящее место для монтажа (при наличии) – нижний либо восходящий участок трубопровода (см. рис.2);

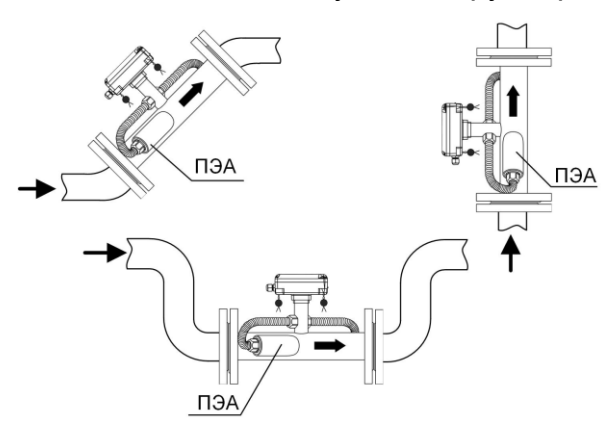

# **Рис.2. Рекомендуемые места установки ПП расходомера.**

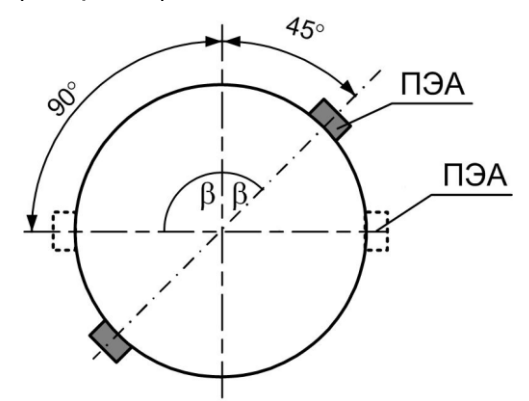

# **Рис.3. Рекомендуемое положение ПЭА на трубопроводе относительно вертикали.**

- давление воды в трубопроводе должно исключать газообразование;
- ПП лучше располагать в той части трубопровода, где пульсация и завихрения жидкости минимальные;
- до и после места установки электроакустических преобразователей (ПЭА) должны быть прямолинейные участки трубопровода с длиной в зависимости от типа местного гидравлического сопротивления.
- при установке ПП на трубопровод, рекомендуется располагать его таким образом, чтобы продольная плоскость ПЭА (плоскость, проходящая через пару ПЭА вдоль оси трубопровода) составляла с вертикалью угол  $\beta = 45^{\circ} - 90^{\circ}$  (см. рис.3).

ПРИМЕЧАНИЕ. В случае невозможности установки расходомера в рекомендуемых местах допускается монтаж прибора в верхней точке трубопровода. При этом необходима установка воздушного клапана (воздухоотводчика) в точке, находящейся выше верхней точки проточной части расходомера, например, в расширении трубопровода.

*ВНИМАНИЕ! Необходимо следить за исправностью воздушного клапана. Корректная работа расходомера возможна только при отсутствии воздуха внутри проточной части.*

# <span id="page-4-2"></span>**4.2. Требования к длине прямолинейных участков**

Для нормальной работы расходомера до и после ПЭА должны быть прямолинейные участки трубопровода соответствующей длины с DN, равным DN ПП. Минимальные значения относительной длины прямоли-

нейных участков для различных видов гидравлического сопротивления приведены в табл.1.

**Таблица 1.**

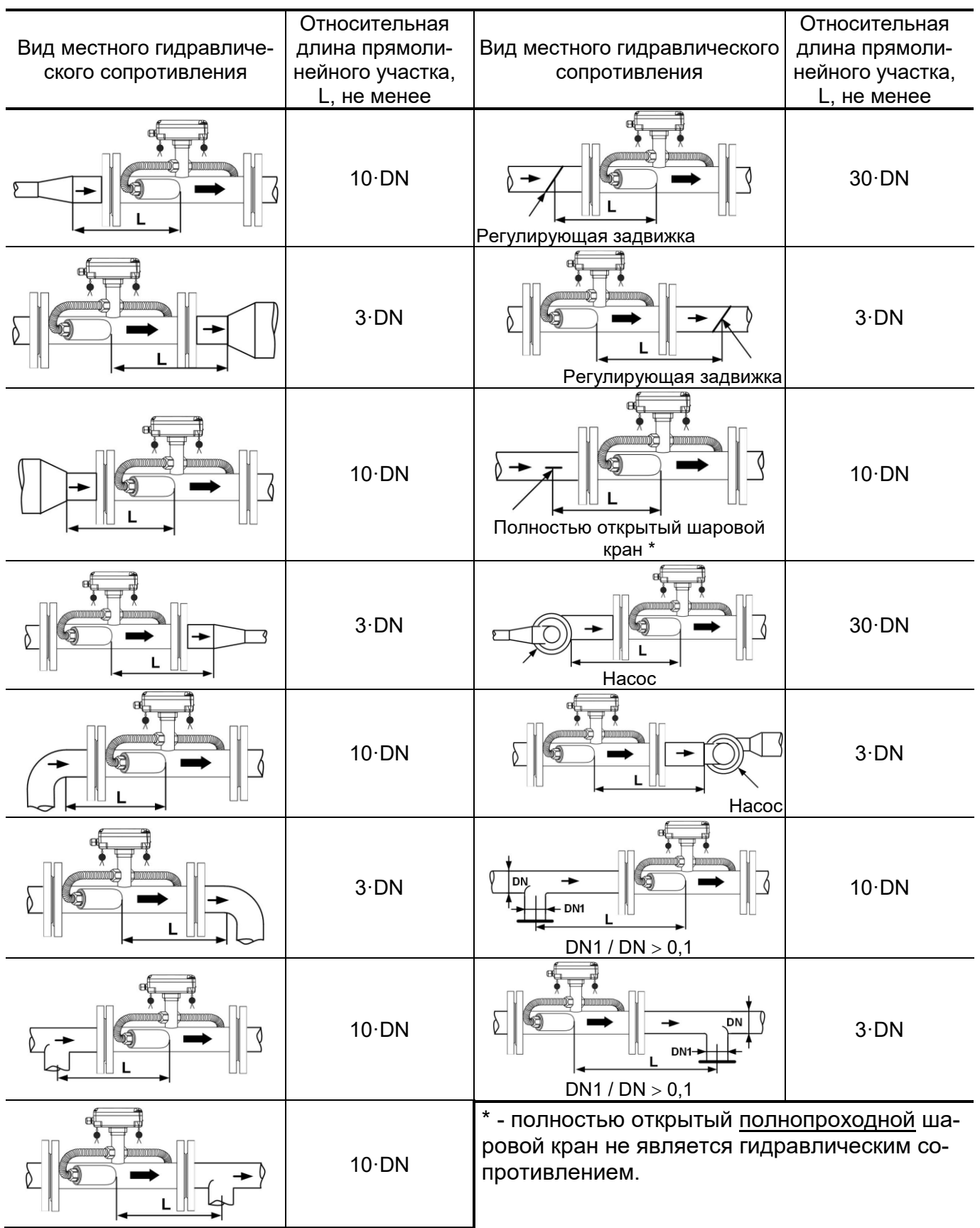

При наличии в трубопроводе нескольких гидравлических сопротивлений, длина прямолинейного участка трубопровода до ближайшего к ПЭА сопротивления должна быть не менее указанной в данной таблице, а расстояние от ПЭА до каждого из остальных гидравлических сопротивлений должно быть не менее значения, приведенного в таблице для гидравлического сопротивления данного вида.

Длина прямолинейного участка L (мм) определяется по формуле:

 $L = N \cdot DN$ ,

где N – относительная длина, выраженная количеством DN и указанная в табл.1;

 DN – номинальный диаметр ПП или трубопровода в месте установки ПЭА, мм.

# *ВНИМАНИЕ! При измерении расхода реверсивного потока ПЭА являются первыми по потоку и длины прямолинейных участков должны определяться, исходя из этого положения.*

#### <span id="page-6-0"></span>**4.3. Монтаж на трубопровод**

 Перед началом работ на трубопроводе в месте установки расходомера участки труб, которые могут отклониться от соосного положения после разрезания трубопровода, следует закрепить хомутами к неподвижным опорам.

#### *ВНИМАНИЕ! Перед монтажом расходомера необходимо слить жидкость и перекрыть участок трубопровода, на котором будут проводиться монтажные работы.*

 В выбранном месте освобожденного от жидкости трубопровода вырезается участок необходимой длины, к концам труб привариваются ответные фланцы соответствующего диаметра. Сварка фланцев с трубопроводом должна осуществляться в соответствии с ГОСТ 16037 «Соединения сварные стальных трубопроводов». При этом должна обеспечиваться соосность и плоскопараллельность фланцев, между которыми устанавливается ПП расходомера.

*ВНИМАНИЕ! КАТЕГОРИЧЕСКИ ЗАПРЕЩАЕТСЯ* приваривать к трубопроводу расходомер в сборе с ответными фланцами. Это приведет к выходу из строя расходомера.

 Расходомер устанавливается в трубопровод, при этом направление стрелки на ПП должно совпадать с направлением потока или прямым направлением для реверсивного потока.

Стыки между фланцами герметизируются с помощью прокладок из безасбестового паронита, фланцы стягиваются болтами.

*ВНИМАНИЕ!* При монтаже *КАТЕГОРИЧЕСКИ ЗАПРЕЩАЕТСЯ* бросать расходомер или наносить по нему удары. Это может привести к выходу из строя установленных в нем ПЭА или ВП. *ЗАПРЕЩАЕТСЯ*  поднимать расходомер за корпус вторичного преобразователя.

# <span id="page-6-1"></span>**4.4. Электромонтаж расходомера**

После установки расходомера в трубопровод произвести подключение к нему кабеля питания (при его наличии) и кабеля связи (см. рис.4 и рис.5).

Кабели пропускаются через гермовводы вторичного преобразователя и подключаются к соответствующим разъемам.

Кабели связи и сетевой кабель по возможности крепятся к стене. Для защиты от механических повреждений рекомендуется кабели размещать в металлорукавах, металлических либо пластиковых трубах (в том числе, гофрированных), коробах, лотках или кабель-каналах. Допускается совместное размещение сигнального кабеля и кабеля питания.

*НЕ ДОПУСКАЕТСЯ крепить кабели к трубопроводу с теплоносителем.*

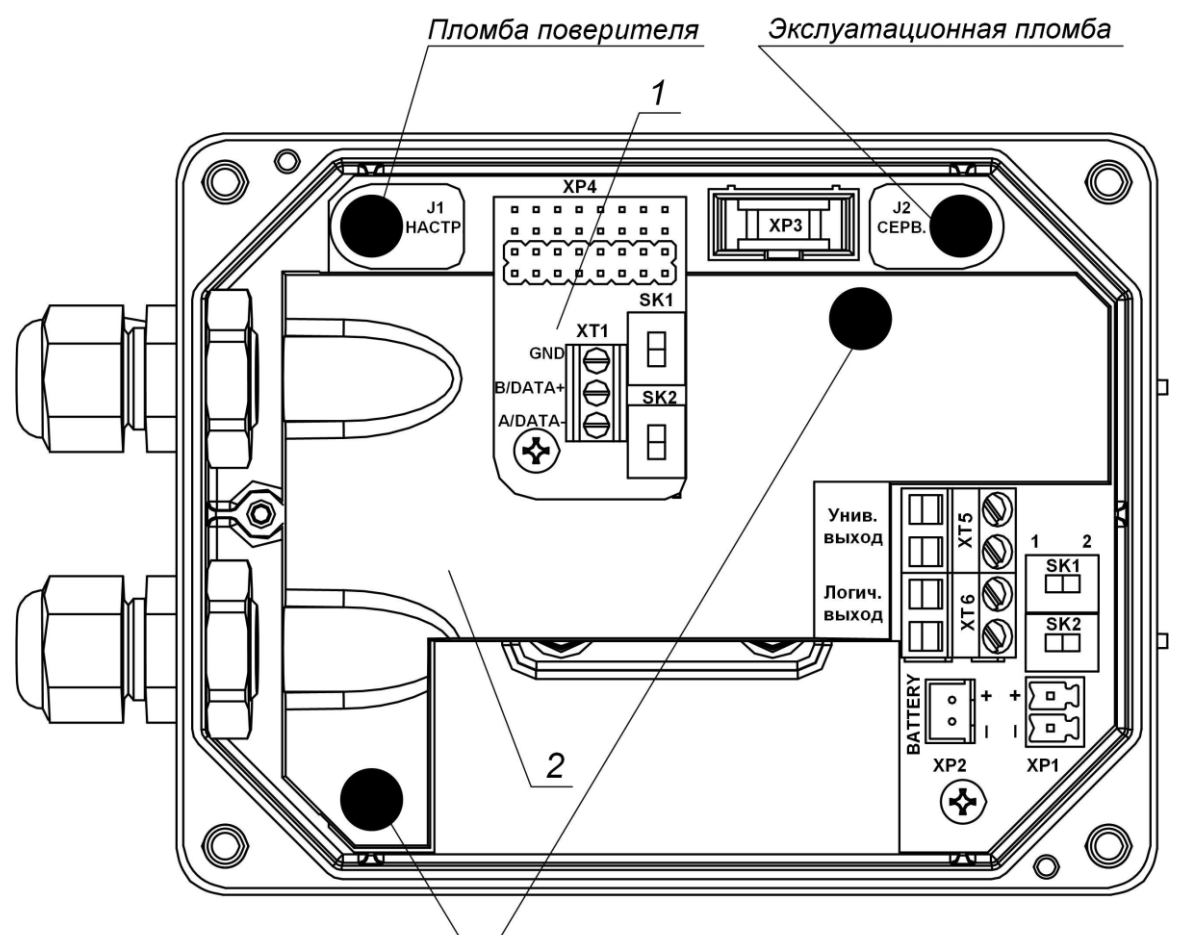

Пломбы завода-изготовителя

*1 – модуль интерфейса RS-485; 2 – экран.*

# **Рис.4. Вид вторичного преобразователя с модулем RS-485** (крышка снята)**.**

Коммутационные элементы модуля обработки:

- *ХР3 – разъем подключения шлейфа связи с модулем индикации;*
- *ХР4 – разъем подключения модуля интерфейса RS-485 или модуля M-Bus или модуля RF Wireless M-Bus 868 МГц, или модуля RF LoRa 868 МГц;*
- *XP1 – разъем подключения кабеля питания =24В;*
- *ХР2 – разъем подключения встроенной батареи;*
- *XT5 – контактная колодка универсального выхода;*
- *XT6 – контактная колодка логического выхода;*
- *SK1 – переключатель для установки режима работы универсального выхода;*
- *SK2 – переключатель для установки режима работы логического выхода;*
- *J1, J2 – контактные пары для установки режима работы расходомера.*

# <span id="page-8-0"></span>**4.5. Варианты электромонтажа расходомера**

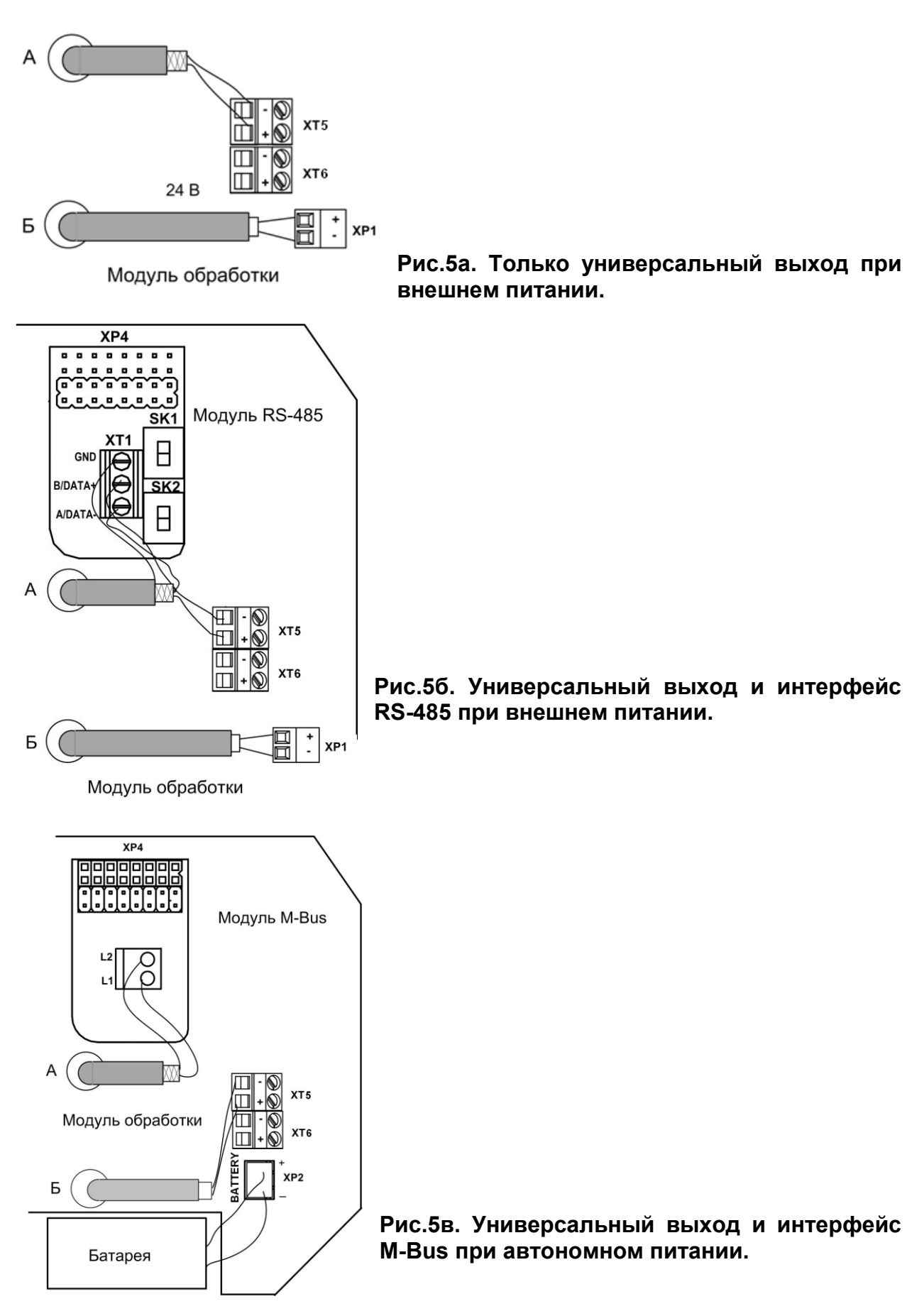

# <span id="page-9-0"></span>**4.6. Обеспечение степени защиты**

# *ВНИМАНИЕ! Для обеспечения заявленной степени защиты расходомера IP67 при проведении монтажных работ необходимо выполнение следующих требований:*

- при монтаже расходомера в наклонный или вертикальный трубопровод устанавливать вторичный преобразователь гермовводами вниз (рис.2);
- уплотнитель на крышке корпуса ВП при установке крышки должен быть чистым и неповрежденным;
- перед установкой крышки на корпус ВП проверить, чтобы уплотнитель размещался в предназначенном для него кольцевом пазу равномерно без натяжений и выступов, а также не выпадал при переворачивании крышки. Допускается для фиксации уплотнителя использовать силиконовый герметик;
- крышка ВП после установки должна быть надежно затянута винтами;
- в качестве кабелей питания и связи необходимо использовать кабели круглого сечения типа МКВЭВ, КММ или КСПВГ с наружным диаметром от 3,0 до 6,5 мм; в один кабельный ввод заводится только один кабель;
- уплотняющие гайки кабельных вводов должны быть надежно затянуты;
- если не используются кабель питания или интерфейса, в соответствующий кабельный ввод должна быть установлена заглушка;
- для исключения возможности попадания капающей воды или конденсата внутрь ВП через кабельные вводы необходимо подключить кабели с образованием ниспадающей U-образной петли в вертикальной плоскости (рис.6).

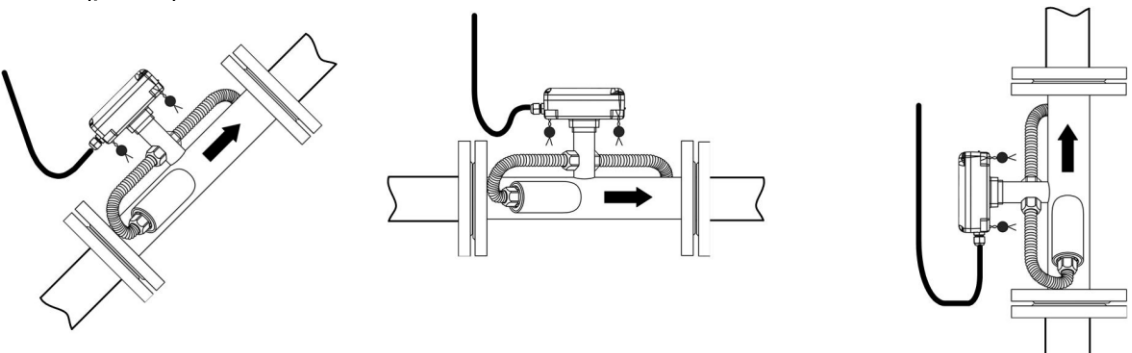

# **Рис.6. Подключение кабелей с образованием U-образной петли в вертикальной плоскости.**

ПРИМЕЧАНИЕ. Подключение кабелей к ВП расходомера на объекте эксплуатации производится только для приборов со степенью защиты IP67. В расходомере со степенью защиты IP68 кабель связи подключается на предприятии-изготовителе.

*ВНИМАНИЕ!* Изготовитель *НЕ НЕСЕТ ГАРАНТИЙНЫХ ОБЯЗАТЕЛЬСТВ* при невыполнении требований по обеспечению заявленной степени защиты и при обнаружении протечек через кабельные вводы.

# <span id="page-10-0"></span>**5. ИНТЕРФЕЙСЫ РАСХОДОМЕРА**

# <span id="page-10-1"></span>**5.1. Универсальный и логический выходы**

Расходомер имеет универсальный и логический выходы (см. рис.7).

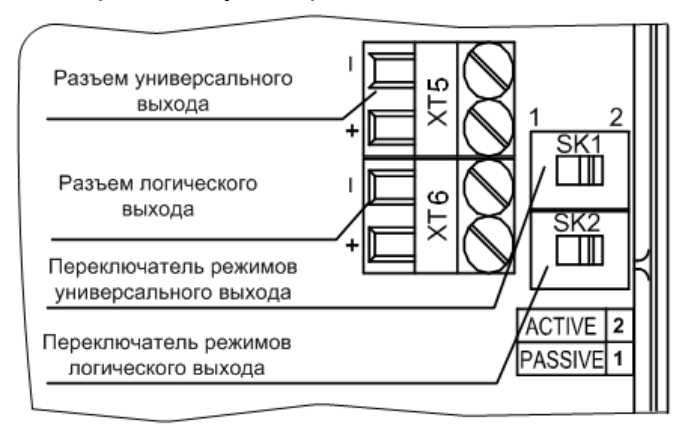

# **Рис.7. Универсальный и логический выходы расходомера.**

Оба выхода не имеют гальванической развязки. Универсальный выход может работать в частотном, импульсном и логическом режимах. Логический выход работает, соответственно, только в логическом режиме.

Назначения выходов, режимы работы, параметры выходных сигналов, а также отключение выходов задаются программными установками. При необходимости они могут быть изменены на объекте при вводе в эксплуатацию.

В частотном режиме работы универсального выхода на открытый выход выдается импульсная последовательность типа «меандр», частота следования которой пропорциональна текущему значению расхода.

В импульсном режиме работы универсального выхода на открытый выход каждую секунду выдается пачка импульсов, количество соответствует значению объема, измеренному за предыдущую секунду.

В логическом режиме на выходе наличию события (или его определенному состоянию) соответствует один уровень электрического сигнала на выходе, а отсутствию события (или иному его состоянию) – другой уровень сигнала.

Для обеспечения сопряжения с различными типами приемников питание оконечного каскада выходов может осуществляться как от внутреннего источника питания – активный режим работы оконечного каскада, так и от внешнего источника – пассивный режим. По умолчанию оконечные каскады выходов работают в пассивном режиме. При необходимости использования выходов в активном режиме необходимо перевести переключатели SK1 и SK2 на модуле обработки в положение «ACTIVE».

При выпуске из производства устанавливаются типовые значения параметров работы универсального выхода: тип – импульсный, режим работы – пассивный, вес импульса – в зависимости от DN расходомера в соответствии с табл.2.

# **Таблица 2**

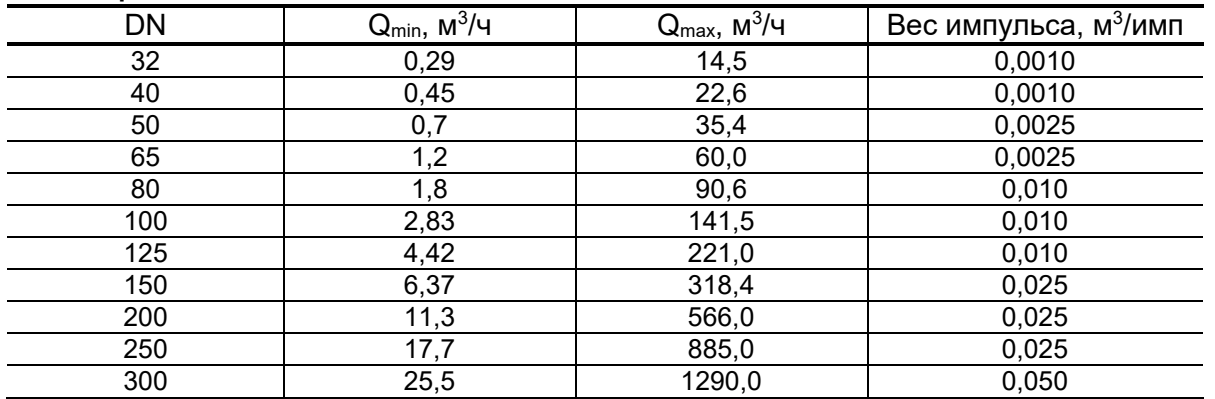

# <span id="page-11-0"></span>**5.2. Интерфейс RS-485**

Последовательный интерфейс RS-485 позволяет считывать измерительную, архивную, установочную и диагностическую информацию, модифицировать установочные параметры. Интерфейс RS-485 поддерживает протокол ModBus (RTU ModBus и ASCII ModBus), принятый в качестве стандартного в приборах фирмы «Взлет». Модуль интерфейса RS-485 (рис.8) устанавливается в модуль обработки по заказу.

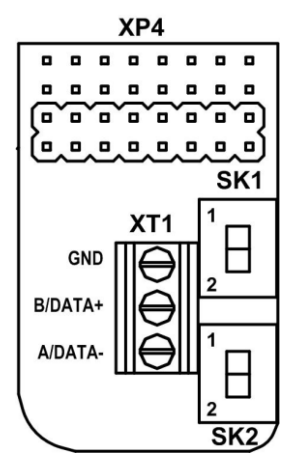

# **Таблица 3**

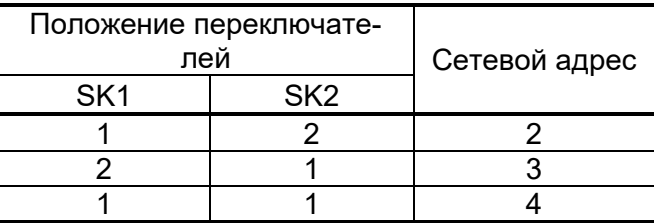

#### **Рис.8. Модуль интерфейса RS-485.**

Интерфейс RS-485 обеспечивает связь по кабелю в группе из нескольких абонентов, одним из которых может быть ПК, при длине линии связи до 25 м.

При выпуске из производства в расходомер записывается сетевой адрес – 1, переключатели SK1 и SK2 на модуле интерфейса (рис.8) установлены в положение «2». Используя переключатели SK1 и SK2, можно изменить сетевой адрес прибора в соответствии с табл.3.

При установке обоих переключателей в положение 2 по интерфейсу можно установить любой сетевой адрес прибора (от 1 до 255).

Скорость обмена по интерфейсу RS-485 и прочие параметры связи устанавливаются программно.

# **5.3. Интерфейс M-Bus**

<span id="page-12-0"></span>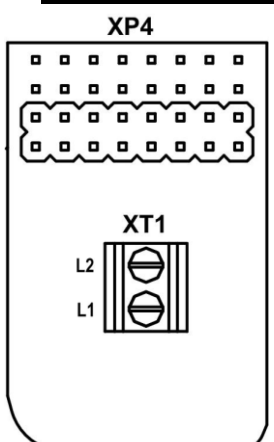

 Интерфейс М-Bus соответствует стандарту ЕН 13757. Интерфейс позволяет считывать измеренные данные, такие как: текущий расход, накопленные прямой, обратный и суммарный объемы, время наработки, а также наличие нештатных ситуаций под номерами 1…3 (см. табл.5). По умолчанию в расходомере установлены сетевой адрес – 1, скорость обмена – 2400 бод. Модуль интерфейса М-Bus (рис.9) устанавливается в модуль обработки по заказу.

Подключение интерфейса производится по двум проводам, полярность подключения не важна. Скорость обмена по интерфейсу М-Bus устанавливается программно.

# **Рис.9. Модуль интерфейса М-Bus.**

*ВНИМАНИЕ!* Недопустимо электропитание расходомера и M-Bus модема от одного источника питания.

# **5.4. RF-интерфейс по протоколу Wireless M-Bus**

<span id="page-12-1"></span>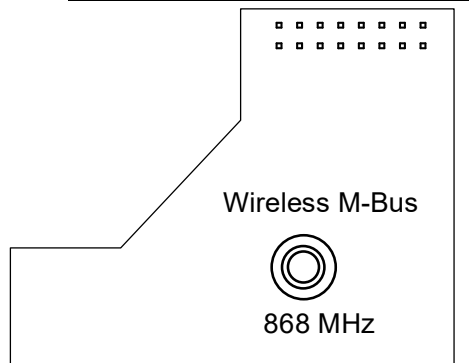

**Рис.10. Модуль интерфейса WM-Bus.**

 RF-интерфейс по протоколу Wireless М-Bus соответствует стандарту ЕН 13757-4. Интерфейс позволяет передавать текущие измеренные данные, записи о нештатных ситуациях и данные последней записи месячного архива на приемное устройство (адаптер USB-WM-Bus, концентратор АСПД-050 и т.п.).

В приборе реализован режим Т1: расходомер работает только на передачу без запросов от устройства сбора данных. Периодичность передачи – 16 секунд, несущая частота – 868 МГц.

В каждой посылке передается Wireless M-Bus идентификатор, в который входит серийный номер расходомера, по которому определяется, от какого прибора учета (от какого потребителя / абонента) получены данные.

# **5.5. RF-интерфейс по протоколу LoRaWAN**

<span id="page-12-2"></span>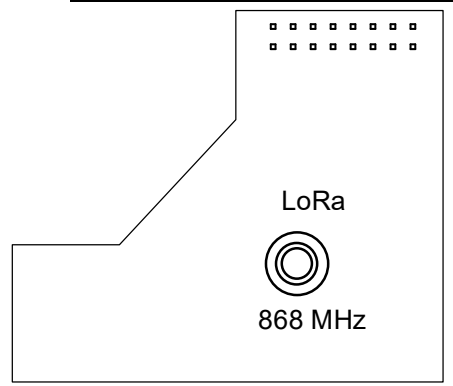

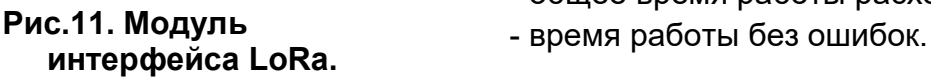

 RF-интерфейс по протоколу LoRaWAN с установленной периодичностью отправляет данные на базовую станцию (способ активация прибора – ABР) в частотном диапазоне RU868 (864).

Передача данных осуществляется телеграммой один раз в сутки и содержит следующую информацию:

- уникальный номер расходомера DevEUI;

- накопленный за сутки объем в литрах;
- общее время работы расходомера;
- 

# <span id="page-13-0"></span>**5.6. Транспондер ближнего радиуса действия NFC**

Расходомер оснащается NFC-меткой, устанавливаемой на модуле индикации, что позволяет производить считывание текущих измеренных значений расхода и настроечной информации, для чего необходим смартфон на базе Android, поддерживающий технологию коммуникации ближнего поля (NFC).

Программное обеспечение «Монитор УРСВ-311» для операционной системы Android доступно на сайте **www.vzljot.ru**. Подробное описание использования технологии NFC для связи с прибором приведено в разделе 6 настоящего руководства.

# <span id="page-13-1"></span>**5.7. Индикация параметров**

Вторичный преобразователь расходомера по заказу оснащается графическим жидкокристаллическим индикатором, имеющим встроенную подсветку при внешнем питании прибора. ЖКИ обеспечивает вывод двух строк алфавитно-цифровой информации при 16 символах в строке.

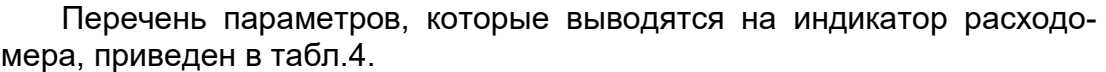

#### **Таблица 4**

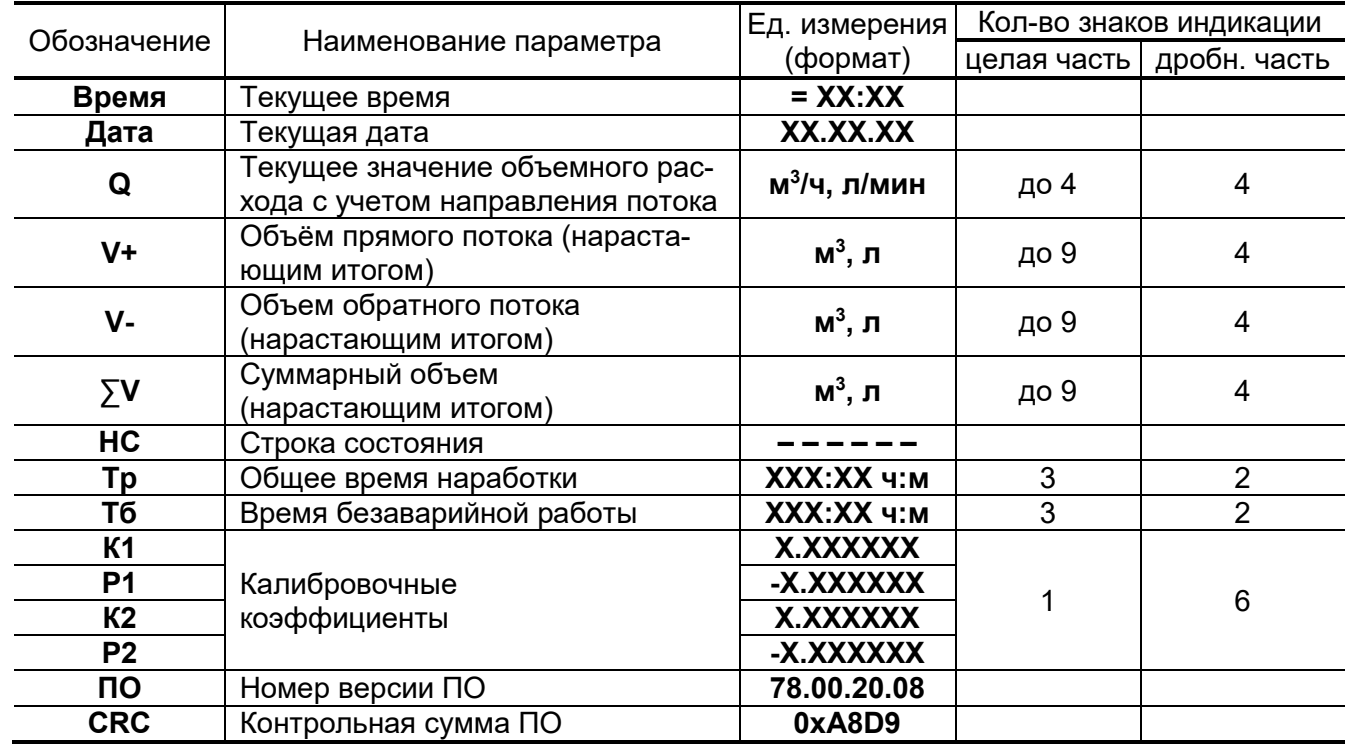

ПРИМЕЧАНИЯ:

- 1. Значение расхода при обратном направлении потока, а также отрицательные значения суммарного объема и объема обратного потока индицируются со знаком минус.
- 2. Суммарный объем определяется как сумма объемов, накопленных при прямом (положительном) и обратном (отрицательном) направлениях потока, с учетом знака направления потока.

В режиме СЕРВИС индикатор включен постоянно. В режиме РАБОТА индикация включается по нажатию кнопки и выключается после последнего нажатия на нее через интервал, задаваемый в окне **Время работы, с** вкладки «**Сервис**» программы «Монитор УРСВ-311».

Переключение индикации параметров, приведенных в табл.4, производится по кольцу с помощью последовательных нажатий на кнопку, расположенную на лицевой панели прибора.

ПРИМЕЧАНИЕ. Использование оптической кнопки имеет следующие особенности:

- кнопка работает «медленно», т.е. ее касание должно длиться более 1 с;
- кнопка срабатывает при отрыве пальца.

# <span id="page-14-0"></span>**6. ИНТЕРФЕЙС ПОЛЬЗОВАТЕЛЯ**

Настройка расходомера на объекте производится при помощи программы «Монитор УРСВ-311» (рис.12) в режиме СЕРВИС – одевается перемычка на контактную пару J2 (см. рис.4).

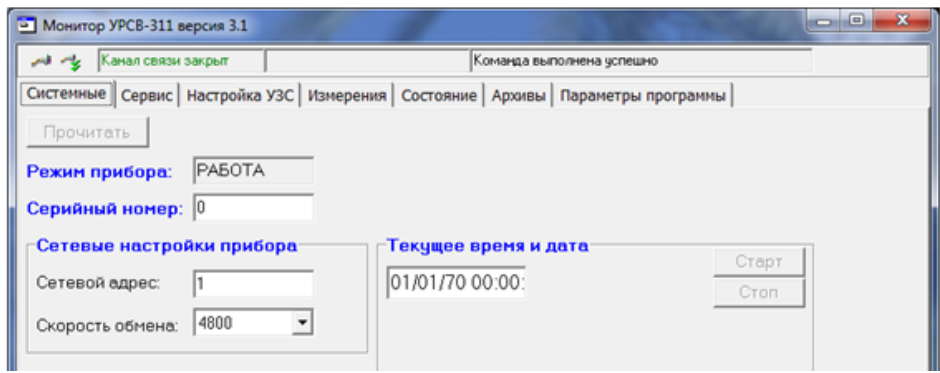

#### **Рис.12. Основное окно программы «Монитор УРСВ-311».**

Перед началом работы с прибором по интерфейсу соедините кабелем последовательный порт компьютера и RS-выход расходомера через адаптер сигналов RS-232/RS-485 или USB-порт компьютера через адаптер сигналов USB-RS-232/RS-485. Настройка связи по интерфейсу с расходомером производится в окне «**Параметры программы**» нажатием кнопки «**Настройка соединения**».

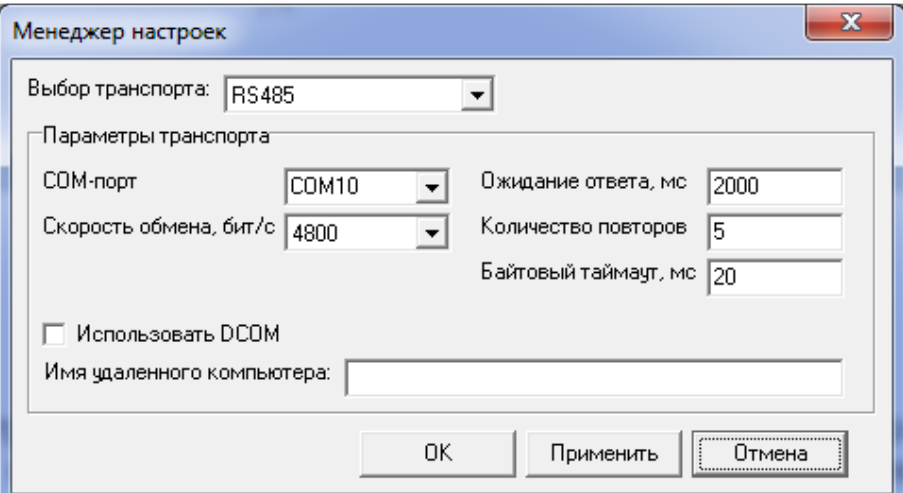

# **Рис.13. Окно «Менеджер настроек» программы «Монитор УРСВ-311».**

В появившимся окне «**Менеджер настроек**» (рис.13) установите:

- выбор транспорта RS-485;
- COM-порт тот, к которому подключен адаптер сигналов;

- скорость обмена, бит/с – 4800.

Для установления связи с расходомером необходимо кликнуть

мышкой на левую иконку  $\triangleright$  в командной строке окна программы. Окно программы примет вид (рис.14).

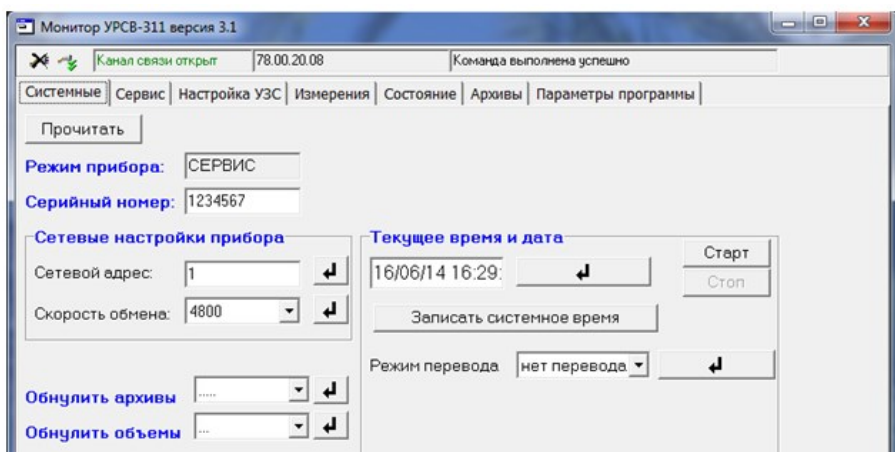

#### **Рис.14. Основное окно программы «Монитор УРСВ-311» после установления связи с расходомером.**

На этой вкладке возможна коррекция приборного времени, настройка связи по интерфейсу, обнуление архивов и объемов, а также установка режима перехода на «зимнее» / «летнее» время.

Кликните мышкой по вкладке «**Сервис**» и нажмите кнопки «**Прочитать**». Окно программы примет вид (рис.15).

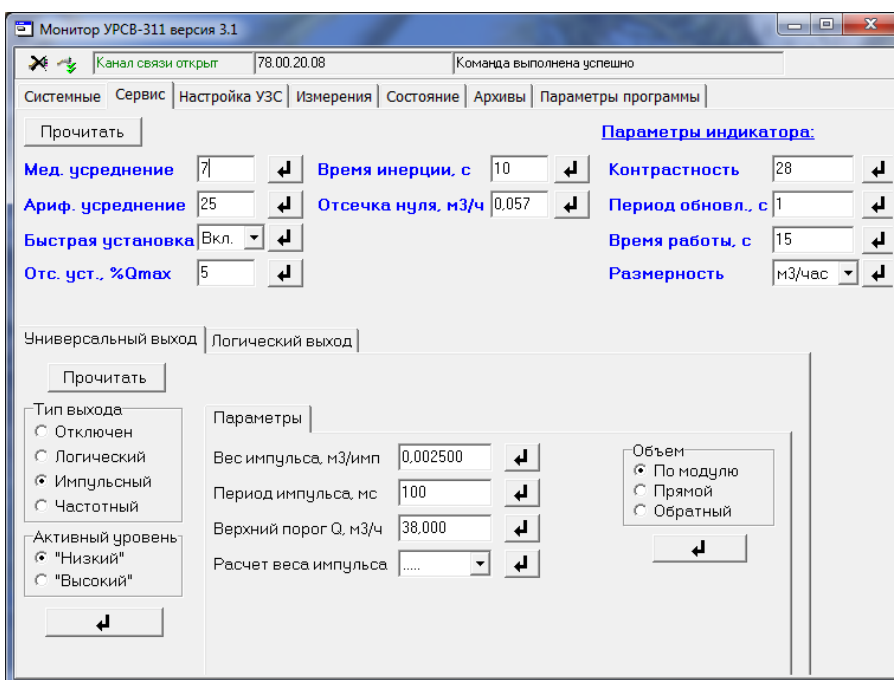

# **Рис.15. Окно «Сервис» программы «Монитор УРСВ-311».**

В данном окне производится настройка обработки УЗС, установка значения контрастности и времени работы ЖКИ, выбор размерности измеряемого расхода. Для ввода параметров необходимо в соответствующем окне ввести числовое или символьное значение параметра и

нажать соответствующую кнопку **. Для задания параметров работы** 

универсального выхода необходимо в окне «**Универсальный выход**» задать тип выхода, после чего откроется окно с параметрами выхода в соответствующем режиме. Аналогично производится настройка логического выхода в окне «**Логический выход**».

Кликните мышкой по вкладке «**Измерения**». Окно программы примет вид (рис.16). Нажав на кнопку «**Старт**», можно просмотреть измеряемые параметры.

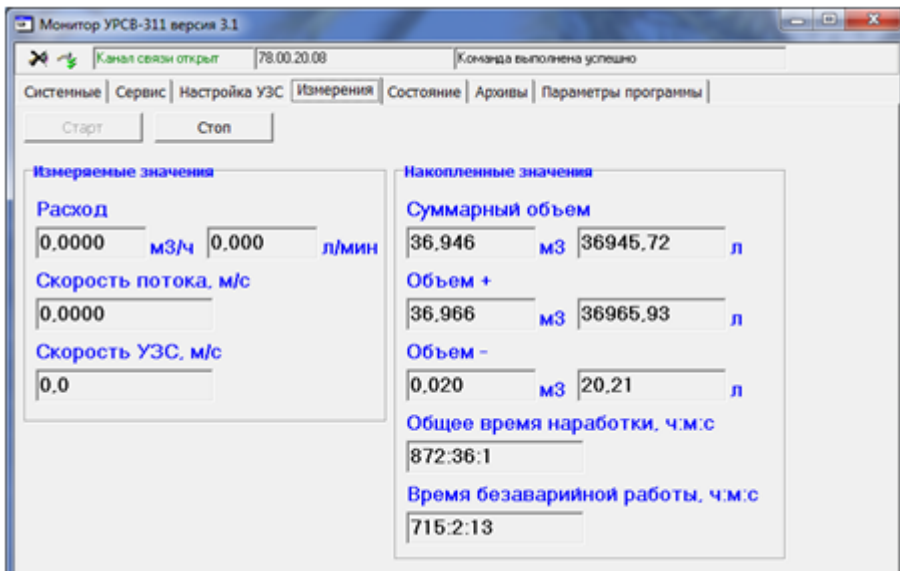

# **Рис.16. Окно «Измерения» программы «Монитор УРСВ-311».**

Текущее состояние расходомера индицируется во вкладке «**Состояние**» при нажатии на кнопку «**Старт**» (рис.17).

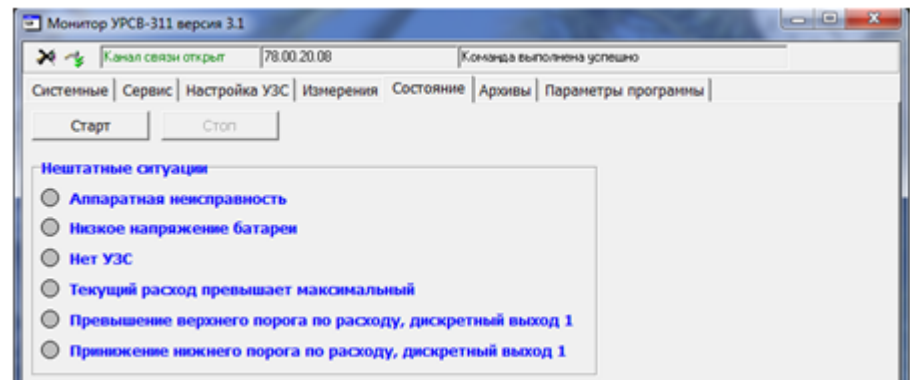

# **Рис.17. Окно «Состояние» программы «Монитор УРСВ-311».**

Для считывания архивов необходимо перейти во вкладку «**Архивы**» (рис.18), выбрать вид архива (часовой, суточный или месячный), установить требуемый интервал в окнах «**Дата**» и «**Время**» (для часового архива) и нажать кнопку «**Прочитать**».

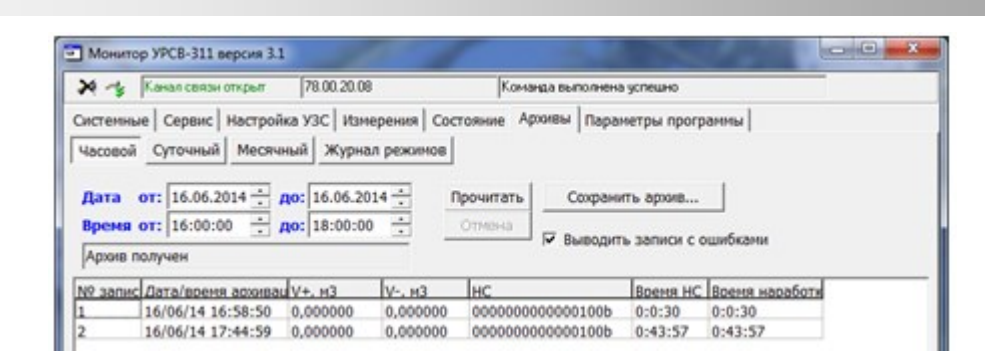

# **Рис.18. Окно «Архивы» программы «Монитор УРСВ-311».**

В окне «**Параметры программы**» (рис.19) производится настройка программы для связи с расходомерами, объединенными в сеть по интерфейсу RS-485.

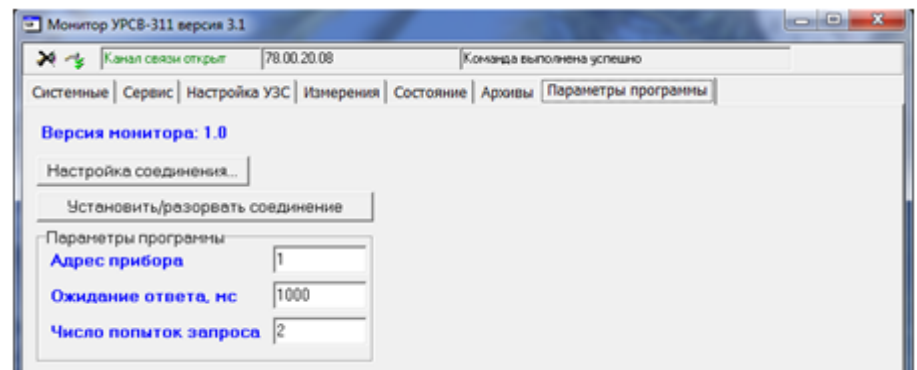

**Рис.19. Окно «Параметры программы» программы «Монитор УРСВ-311».**

# <span id="page-18-0"></span>**7. СЧИТЫВАНИЕ ДАННЫХ НА СМАРТФОН**

В расходомере-счетчике ультразвуковом исполнения УРСВ-311 со степенью защиты IP67 предусмотрена возможность подключения смартфона на базе ОС Android версии 3.0 и выше с поддержкой NFC, например, Google Nexus S, Samsung Galaxy S3 и др.

# <span id="page-18-1"></span>**7.1. Установка ПО «Монитор УРСВ-311»**

Установка приложения «Монитор УРСВ-311» осуществляется путем скачивания инсталляционного apk. файла с сайта **vzljot.ru**. Для запуска установки необходимо, чтобы в настройках смартфона был активен пункт меню **Настройки** / **Безопасность** / **Неизвестные источники** (может отличаться в зависимости от модели смартфона) показанный на рис.20.

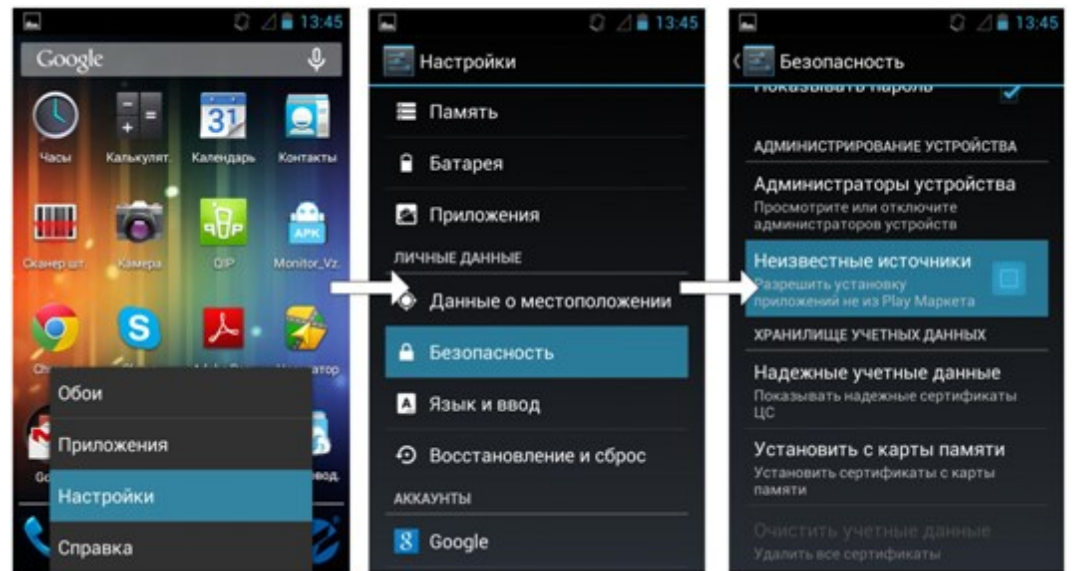

**Рис.20. Вид меню Настройки/Безопасность/Неизвестные источники.**

При помощи любого файлового браузера на смартфоне запускается скачанный файл. Далее установите ПО, следуя подсказкам системы (рис.21).

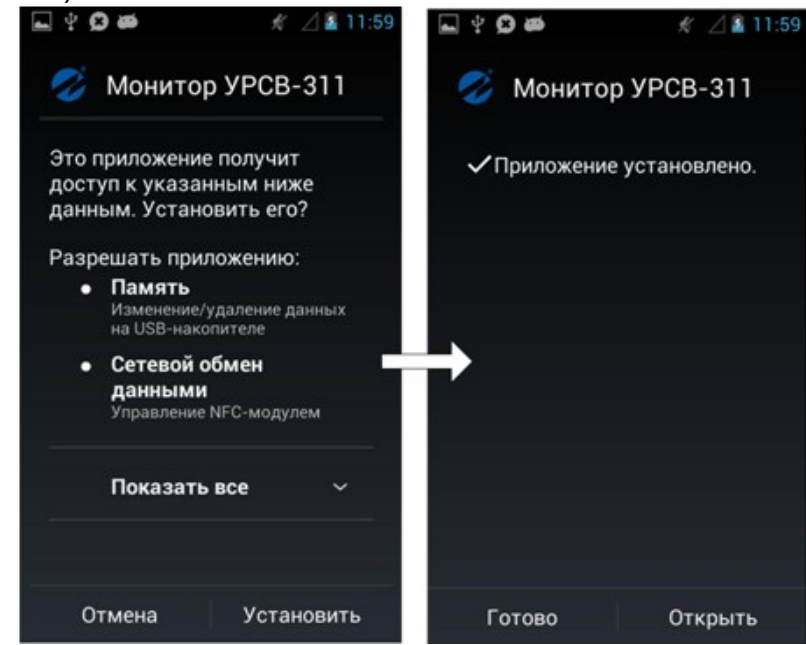

**Рис.21. Окно установки «Монитор УРСВ-311».** 

На рабочем столе и/или в меню приложений появится иконка установленного ПО «Монитор УРСВ-311» (рис.22).

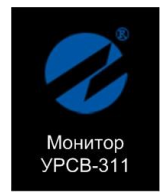

### **Рис.22. Иконка «Монитор УРСВ-311».**

Для работы ПО «Монитор УРСВ-311» требуется, чтобы в настройках смартфона был включен NFC в соответствующем пункте меню (рис.23). Запуск приложения осуществляется нажатием на соответствующую иконку, либо автоматически при поднесении телефона к расходомеру.

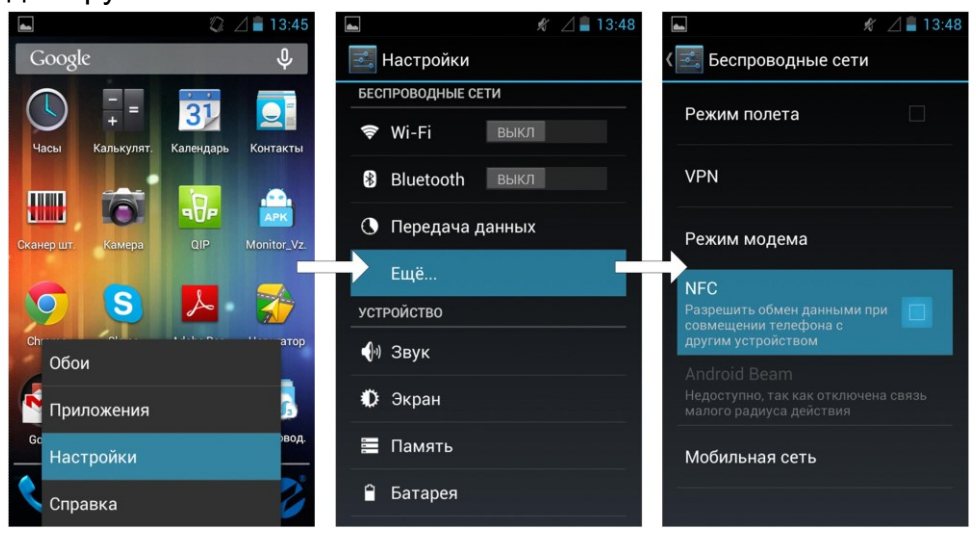

#### **Рис.23. Включение NFC**

Во втором случае приложение либо запускается сразу, либо отображается в списке доступных приложений (рис.24). При успешном соединении индикатор в верхнем правом углу экрана (рис.25) загорится зеленым цветом.

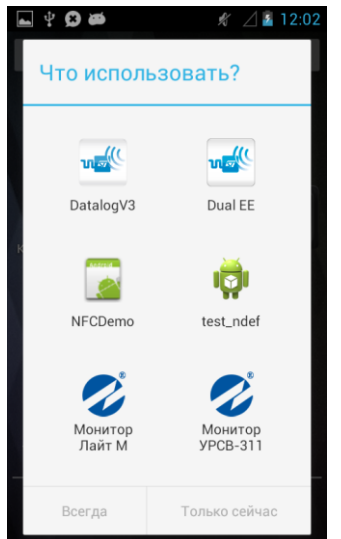

#### **Рис.24. Доступные приложения при автозапуске.**

Если же соединение не будет корректно установлено, индикатор останется серого цвета.

# <span id="page-20-0"></span>**7.2. Чтение параметров**

Рабочее окно прибора состоит из трех вкладок: «**О приборе**», «**Текущие измерения**» и «**Архивы**». Навигация между вкладками осуществляется при помощи горизонтального скроллинга пальцем. При запуске чтения параметров путем нажатия на кнопки «**Прочитать**», в верхней части экрана отобразится прогресс бар в виде вращающегося круга (рис.25).

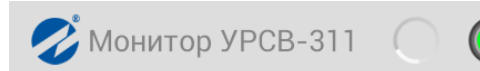

# **Рис.25. Индикация обмена данными.**

Если при получении данных возникает ошибка, на месте значения соответствующего параметра отображается сообщение «**ошибка**».

# <span id="page-20-1"></span>**7.3. Вкладка «О приборе»**

Внешний вид вкладки «**О приборе**» показан на рис.26.

- На вкладке «**О приборе**» отображаются следующие параметры:
- версия ПО расходомера;
- контрольная сумма (КС) программного обеспечения;
- серийный номер расходомера;
- номинальный диаметр (DN);
- режим работы;
- калибровочные коэффициенты;
- информация об использовании универсального и логического выходов, КР1 (если универсальный выход работает в частотном или импульсном режиме).

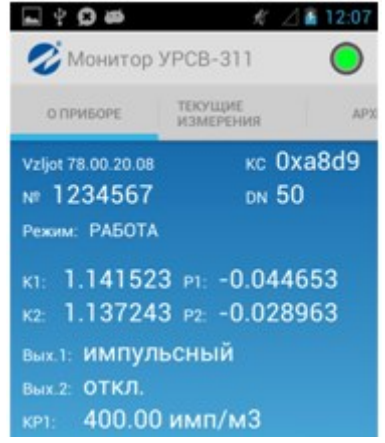

**Рис.26. Окно вкладки «О приборе».**

# <span id="page-21-0"></span>**7.4. Вкладка «Текущие измерения»**

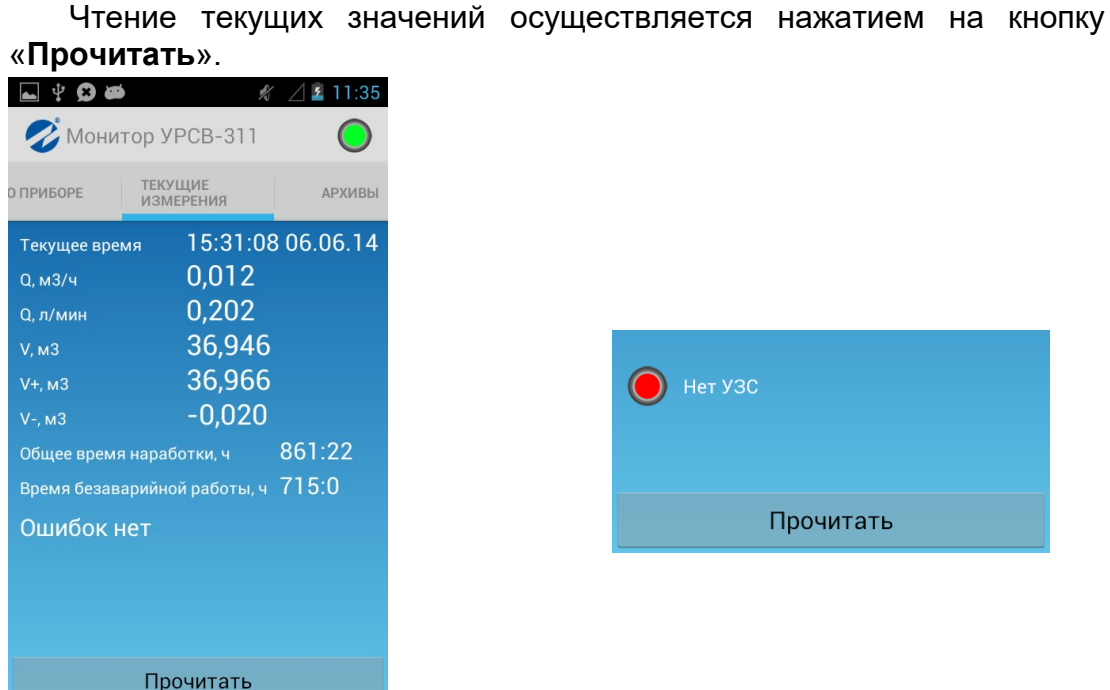

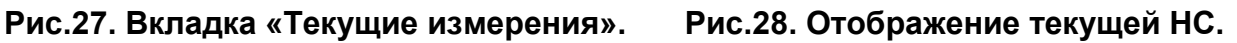

На вкладке отображаются:

- текущие дата и время;
- текущее значение расхода (в м<sup>3</sup>/ч и л/мин);
- накопленные объемы (прямой, обратный и суммарный);
- общее время наработки и время безаварийной работы;
- нештатные ситуации.

Суммарный объем рассчитывается на основании полученных данных о прямом V+ и обратном V- накопленных объемах.

При отсутствии НС отображается сообщение «**Ошибок нет**», в противном случае отображается соответствующая нештатная ситуация (рис.28).

# <span id="page-21-1"></span>**7.5. Вкладка «Архивы»**

Внешний вид вкладки «**Архивы**» показан на рис.29. Во вкладке производится выбор часового, суточного или месячного архива. После выбора типа архива раскрывается окно с записями выбранного архива (рис.30).

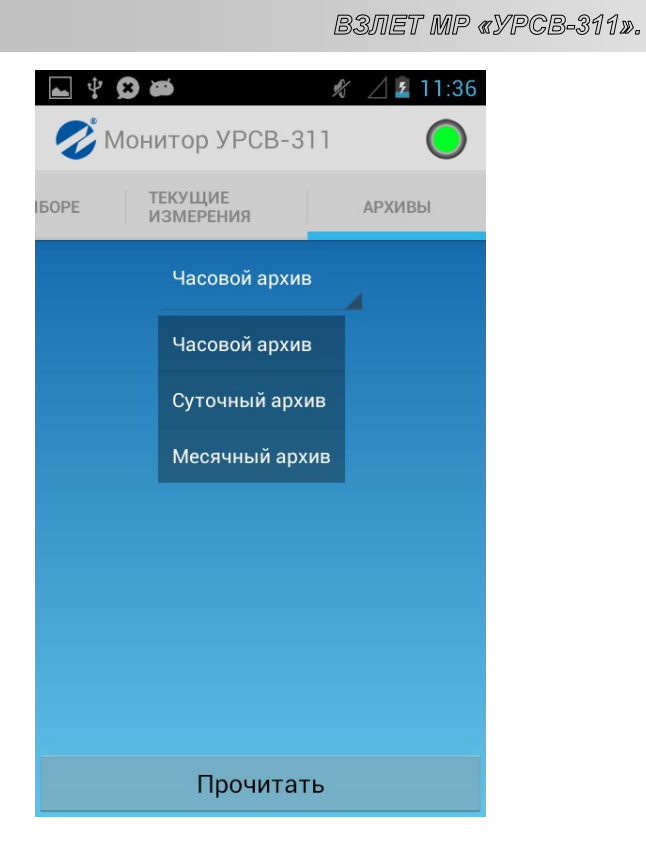

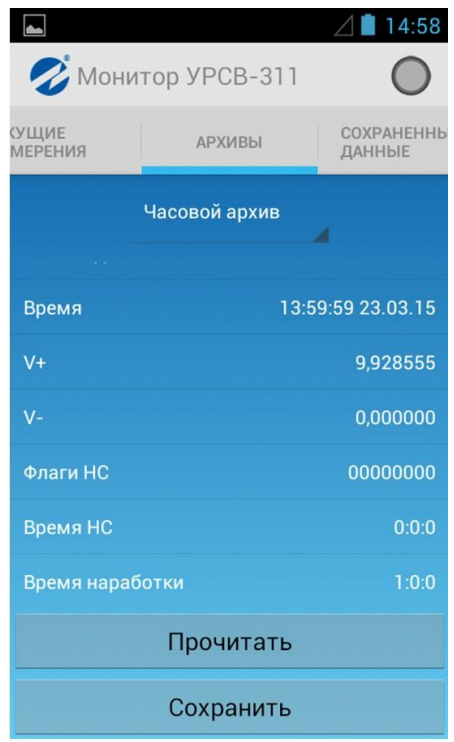

**Рис.31. Вкладка выбранного архива.**

 $\blacksquare$ 16:03 MOHUTOP YPCB-311 —<br>МЕРЕНИЯ **СОХРАНЕННЫ**<br>ДАННЫЕ **АРХИВЫ** Часовой архив 10:59:59 23.03.15 11:59:59 23.03.15 12:59:59 23.03.15 13:59:59 23.03.15 14:59:59 23.03.15 15:59:59 23.03.15 Прочитать Сохранить

# **Рис.29. Вкладка «Архивы». Рис.30. Вкладка с записями выбранного архива.**

Для сохранения всех записей в файл нажмите кнопку «**Сохранить**».

Для просмотра выбранной записи выделите ее и нажмите кнопку «**Прочитать**», после чего откроется окно с выбранной архивной записью (рис.31).

На устройстве полученные фалы хранятся по следующему адресу:

# **sdcard\Android\data\ com.vzljot.monitorvzljotmr\export\**

В зависимости от устройства путь к сохраненным файлам архивов может отличаться.

Примечание. Имя файла формируется с указанием типа архива и времени считывания записи из прибора.

Краткое руководство пользователя

# <span id="page-23-0"></span>**8. ПЛОМБИРОВАНИЕ**

По завершению пуско-наладочных работ снять перемычку с контактной пары J2 (см. рис.32), закрыть его пломбировочной чашкой, закрепить винтом и опломбировать эксплуатационной пломбой.

Пропустить проволоку сквозь отверстия в крышке и корпусе вторичного преобразователя, скрутить ее и опломбировать навесными пломбами (см. рис.33).

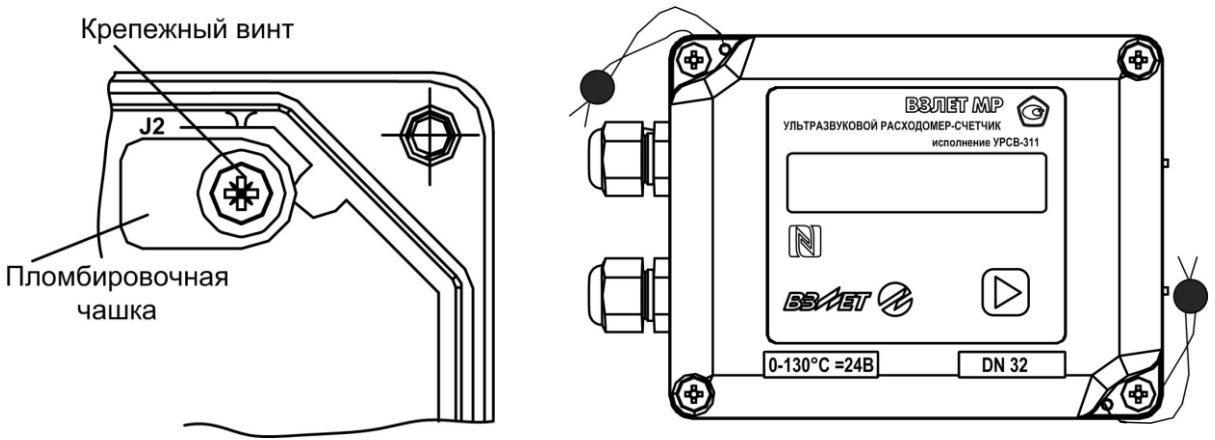

**Рис.32. Пломбирование контактной пары J2. Рис.33. Внешние пломбы.**

# <span id="page-24-0"></span>**9. САМОДИАГНОСТИКА**

Перечень неисправностей и нештатных ситуаций, диагностируемых прибором и индицируемых на дисплее (при его наличии) в виде символа «**Х**» в строке «**НС = – – – – – –**» приведен в табл.5. Отсчет порядкового номера знакоместа производится *справа налево*.

# **Таблица 5**

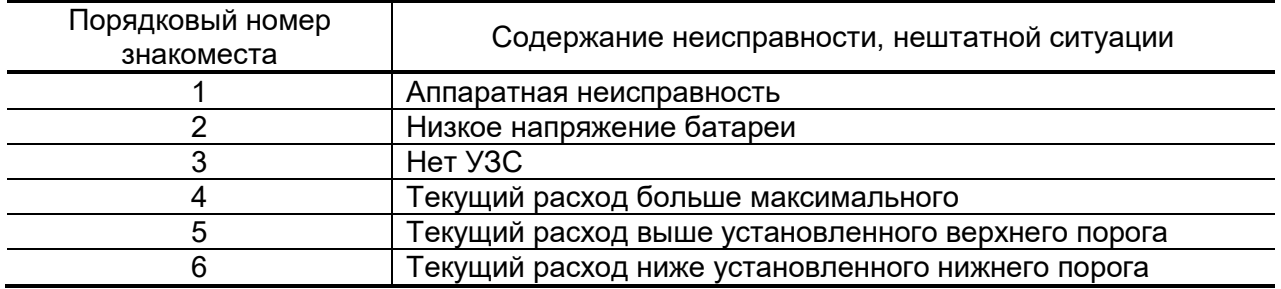

Аналогичную информацию можно считать по интерфейсу во вкладке «**Состояние**» программы «Монитор УРСВ-311» (см. рис.17), при наличии НС или неисправности индикатор в соответствующей строке светится красным цветом.

Нештатные ситуации за прошедшее время фиксируются в архиве прибора и их можно просматривать по последовательному интерфейсу во вкладке «**Архивы**», выбрав вид архива и временной интервал. Назначение с 1-ой по 6-ую позиций (справа налево) 16-позиционного кода в столбце НС архива соответствует указанному в табл.5. Наличие неисправности указывается цифрой «1», отсутствие – цифрой «0».

# <span id="page-25-0"></span>**10. ТЕХНИЧЕСКОЕ ОБСЛУЖИВАНИЕ**

- Введенный в эксплуатацию расходомер рекомендуется подвергать периодическому осмотру с целью контроля:
- работоспособности расходомера;
- соблюдения условий эксплуатации;
- наличия напряжения питания в заданных пределах;
- отсутствия внешних повреждений составных частей расходомера;
- надежности электрических и механических соединений.

Периодичность осмотра зависит от условий эксплуатации, но не должна быть реже одного раза в месяц.

Не реже одного раза в год необходимо проводить профилактический осмотр внутреннего канала ПП на наличие загрязнений и/или отложений. Допускается наличие легкого рыжеватого налета, который при проведении профилактики должен сниматься с помощью чистой мягкой ветоши, смоченной в воде.

При наличии загрязнений и отложений другого вида или их существенной толщины необходимо произвести очистку внутренней поверхности ПП с помощью воды, чистой ветоши и неабразивных моющих средств сразу же после извлечения расходомера из трубопровода.

Наличие существенных загрязнений на поверхности ПП, контактирующей с жидкостью, свидетельствует о неудовлетворительном состоянии трубопровода.

 При выявлении повреждений изделия, кабелей питания, связи необходимо обратиться в сервисный центр или региональное представительство для определения возможности его дальнейшей эксплуатации.

 Работоспособность прибора определяется по наличию и содержанию индикации на дисплее расходомера или на мониторе ПК.

 Расходомер по виду исполнения и с учетом условий эксплуатации относится к изделиям, ремонт которых производится на специальных предприятиях, либо на предприятии-изготовителе.

 Отправка расходомера для проведения поверки или ремонта должна производиться с паспортом прибора. В сопроводительных документах необходимо указывать почтовые реквизиты, телефон и факс отправителя, а также способ и адрес обратной доставки.

При отправке прибора в поверку или в ремонт необходимо после демонтажа очистить внутренний канал ПП от отложений, осадков, накипи, а также от остатков рабочей жидкости.

<span id="page-26-0"></span>**ДЛЯ ЗАМЕТОК**

# **Система менеджмента качества АО «Взлет» сертифицирована на соответствие ГОСТ ISO 9001-2015 (ISO 9001:2015)**

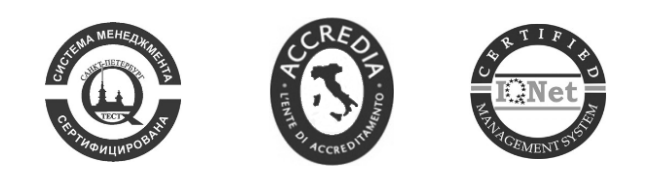

\* \* \*

# **АО «Взлет»**

ул. Трефолева, 2 БМ, г. Санкт-Петербург, РОССИЯ, 198097

E-mail: mail@vzljot.ru

# **www.vzljot.ru**

# **Call-центр 8 - 800 - 333 - 888 - 7**

бесплатный звонок оператору

для соединения со специалистом по интересующему вопросу

© АО «Взлет»

krp\_mr311\_doc2.5